## UNIVERSITY OF TWENTE.

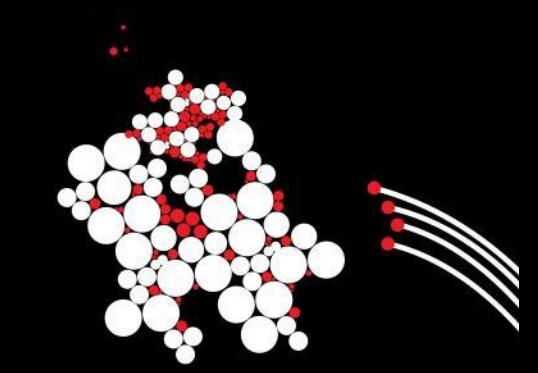

## **P4 Lab**

Advanced Networking

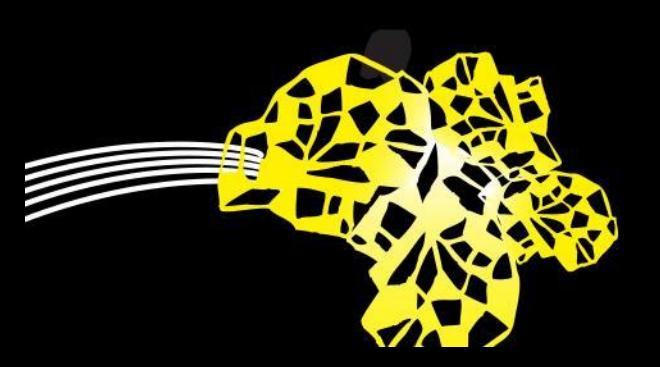

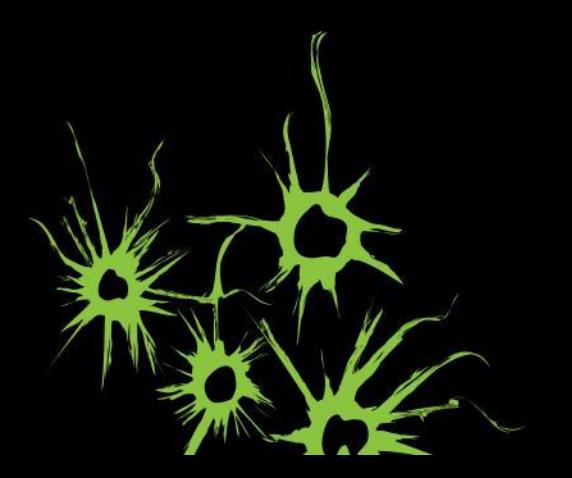

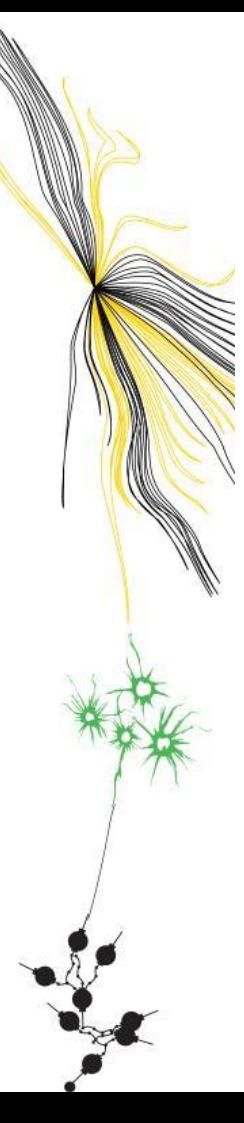

#### **P4 Lab** Teaching Assistant

Nathan Djojomoenawie

n.e.djojomoenawie@student.utwente.nl

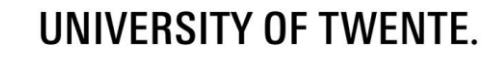

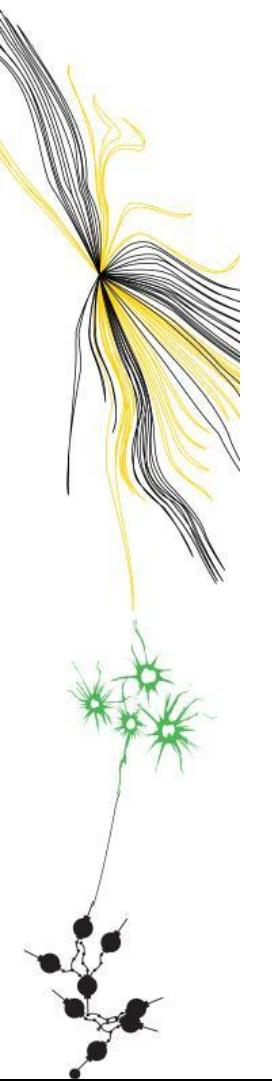

## **Overview**

- **•** Introduction
- **Architectural Overview**
- Programming in P4
- Lab Assignments

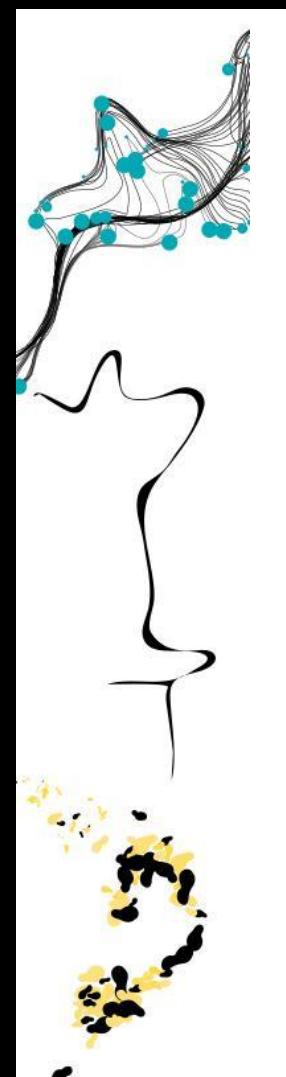

#### **Introduction** Bottom-up

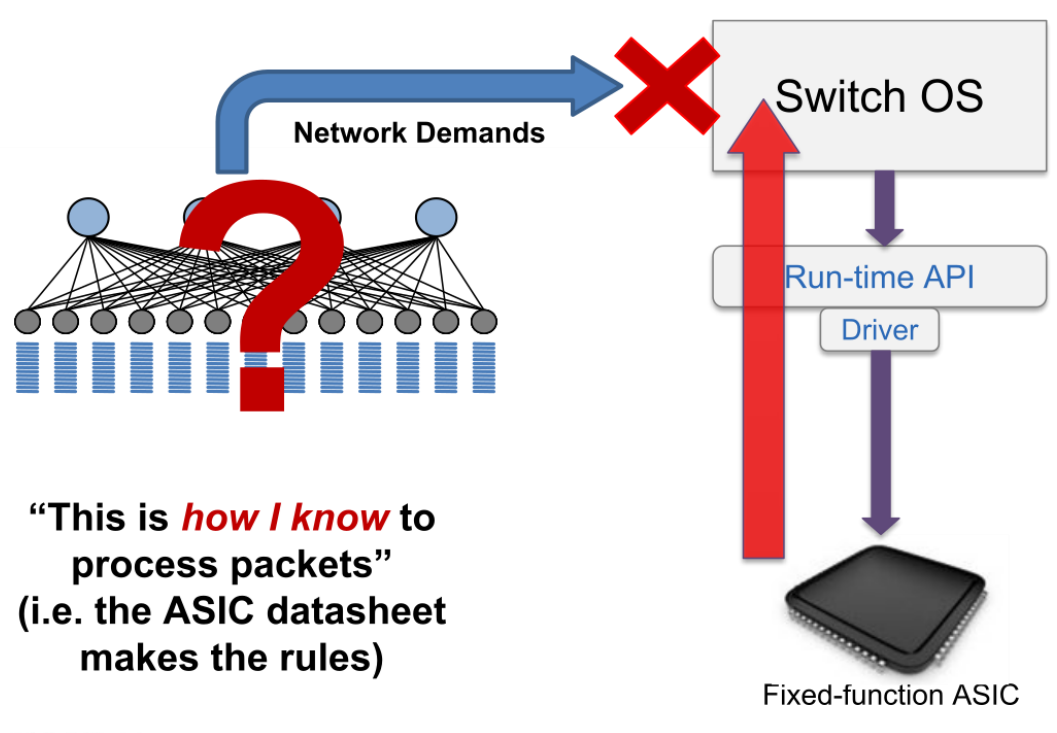

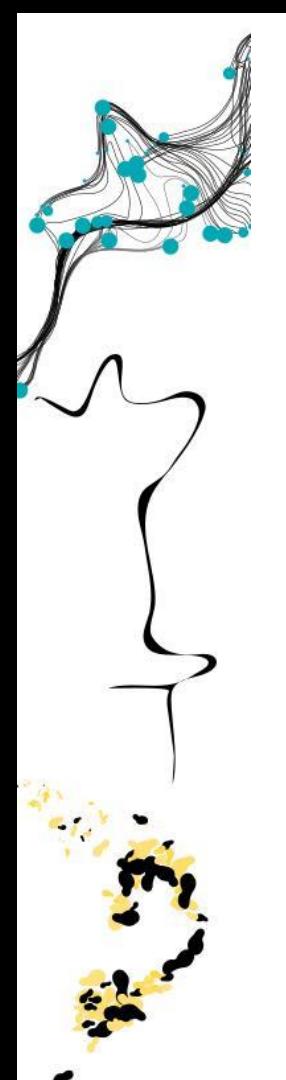

#### **Introduction** Top-down

Switch OS **Network Demands** Feedback **Run-time API Driver**  $P<sub>4</sub>$ "This is *how I want* the

network to behave and how to switch packets..." (the user / controller makes the rules)

UNIVERSITY OF TWENTE.

*p4.org* 5

P4 Programmable Device

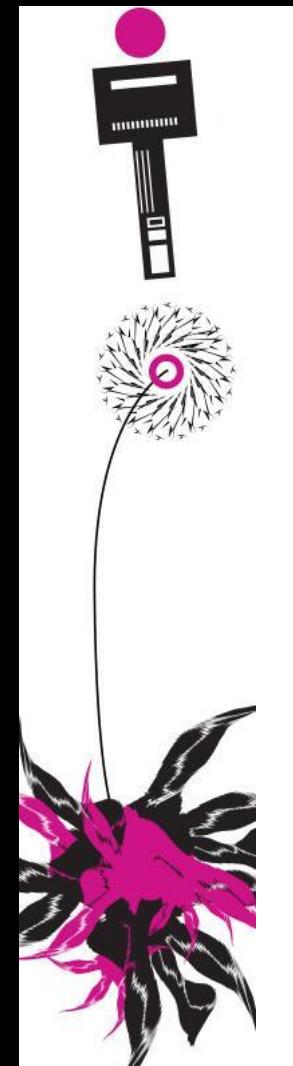

P4

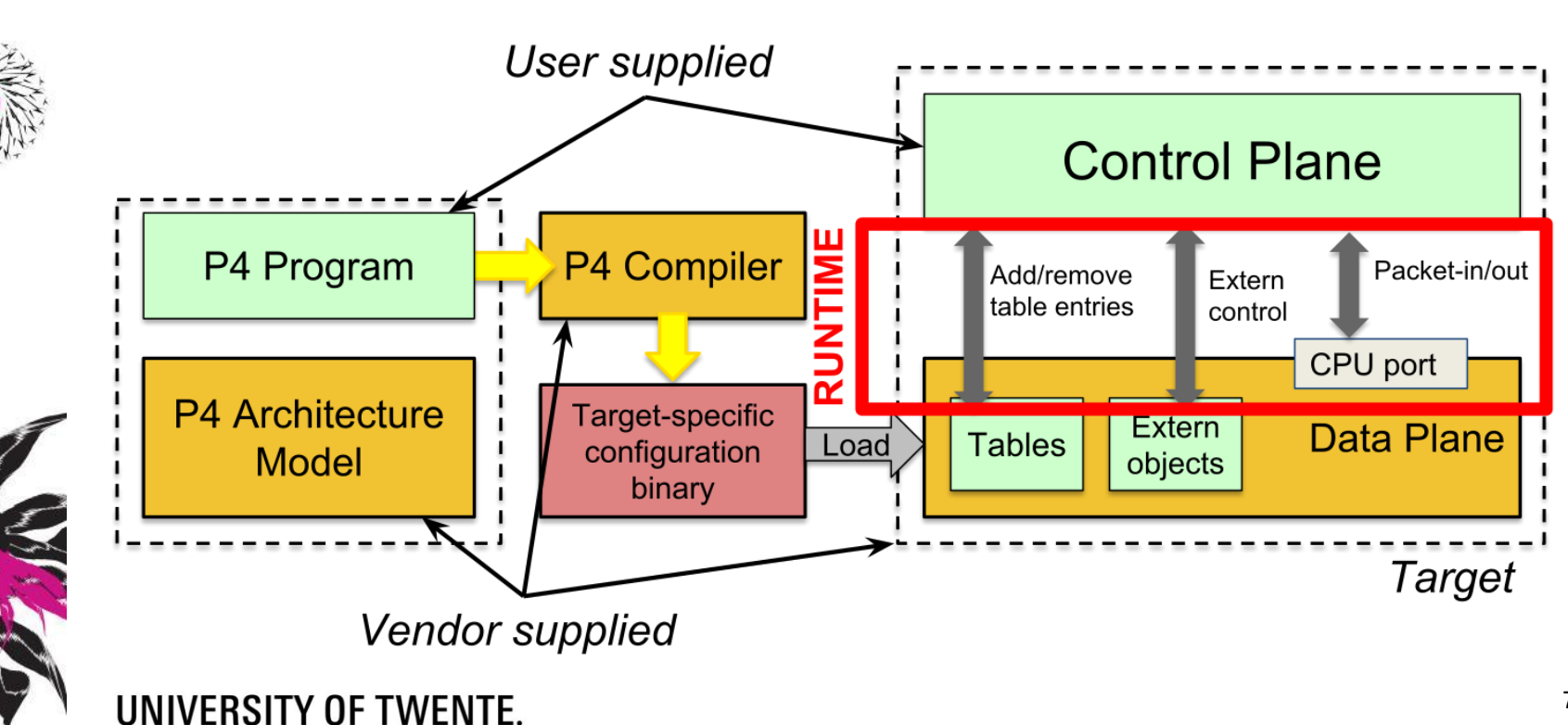

PISA: Protocol Independent Switch Architecture

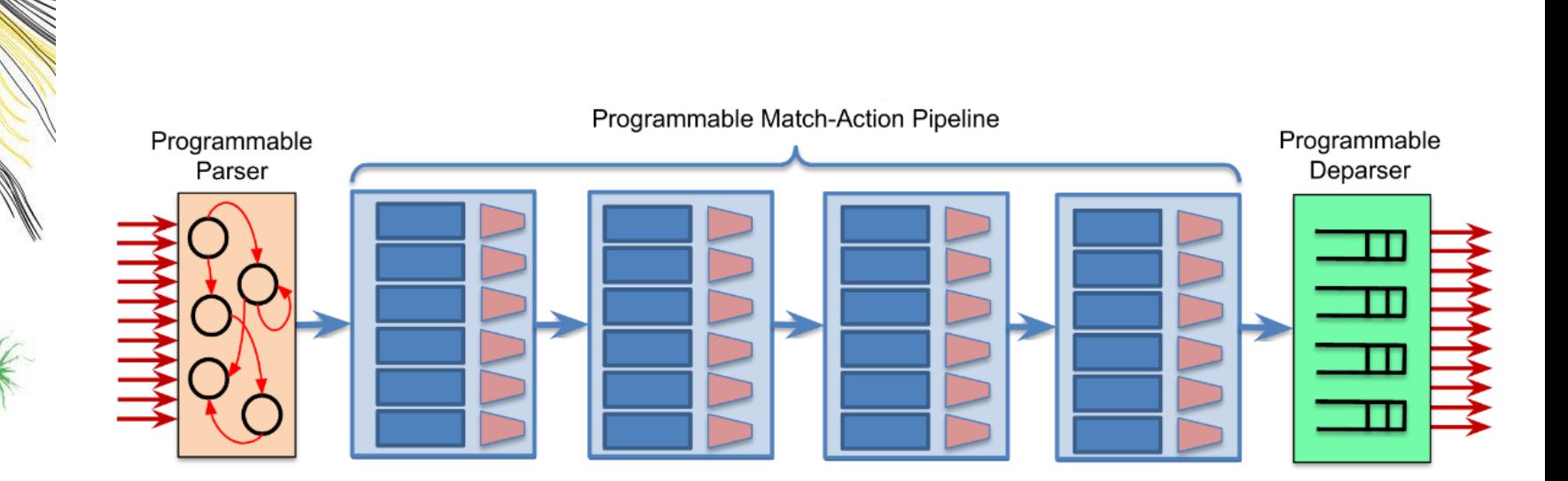

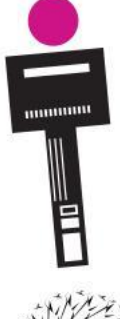

bmv2 Switch

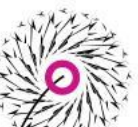

- Software switch: P4 **Target**
- Used in the lab assignments
- For developing, testing and debugging
- V1Model: P4 **Architecture** model for bmv2

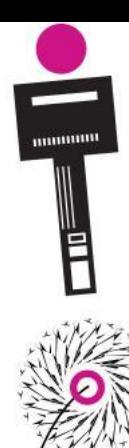

V1Model stages

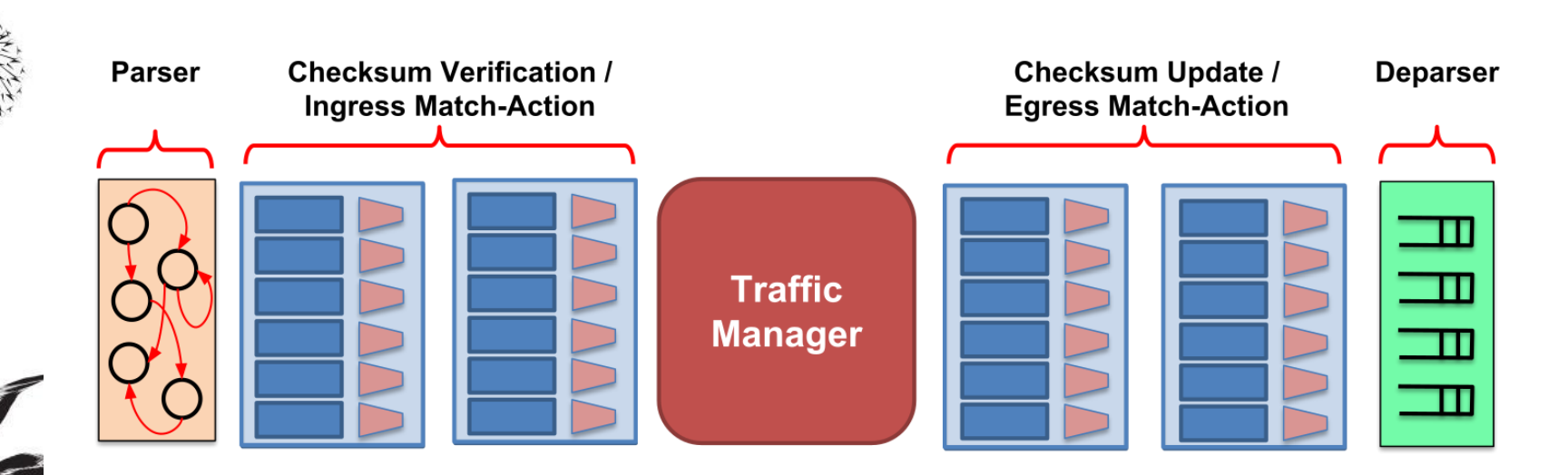

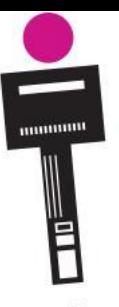

#### **Programming in P4** V1Model stages

#include <core.p4> #include <v1model.p4> /\* HEADERS \*/ struct metadata { ... } struct headers { ethernet t ethernet; ipv4: ipv4 t

 $\cdots$ 

/\* PARSER \*/ parser MyParser(packet in packet, out headers hdr, inout metadata meta, inout standard metadata t smeta) {

/\* CHECKSUM VERIFICATION \*/ control MyVerifyChecksum(in headers hdr, inout metadata meta) {

/\* INGRESS PROCESSING \*/ control MyIngress(inout headers hdr, inout metadata meta, inout standard metadata t std meta) {

```
/* EGRESS PROCESSING */
control MyEgress(inout headers hdr,
                 inout metadata meta.
                 inout standard metadata t std meta) {
  \cdots/* CHECKSUM UPDATE */
control MyComputeChecksum(inout headers hdr,
                           inout metadata meta) {
  \cdots/* DEPARSER */
control MyDeparser(inout headers hdr,
                   inout metadata meta) {
  . . .
/* SWITCH */
V1Switch(
 MyParser(),
 MyVerifyChecksum(),
 MyIngress(),
 MyEgress(),
 MyComputeChecksum(),
 MyDeparser()
 main;
```
#### **Programming in P4** Metadata and V1Model Standard Metadata

struct standard metadata t { bit<9> ingress port; bit<9> egress\_spec; bit<9> egress\_port; bit<32> clone spec; bit<32> instance type;  $bit < 1$  drop; bit<16> recirculate port; bit<32> packet length; bit<32> eng timestamp; bit<19> eng gdepth; bit<32> deq timedelta; bit<19> deg gdepth; bit<48> ingress global timestamp; bit<32> lf field list; bit<16> mcast grp; bit<1> resubmit flag; bit<16> egress\_rid; bit<1> checksum error;

- ingress port the port on which the packet arrived
- egress\_spec the port to which the packet should be sent to
- egress port the port on which the packet is departing from (read only in egress pipeline)

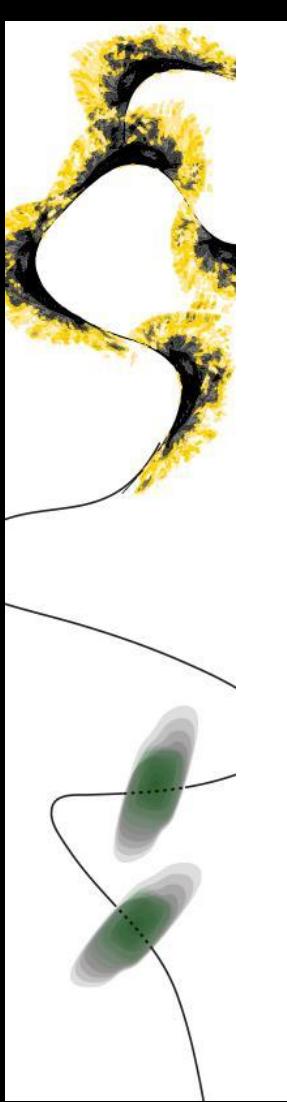

#### **Programming in P4** Parsing

- extern: interface for functionality provided by switch vendor
	- **Similar to abstract** 
		- classes/methods in OOP
- State machine
- **Transitions** 
	- $\blacksquare$  select: change state
	- accept: finish parsing

Parsing

```
// packet in: extern for input packet
extern packet_in {
  void extract<T>(out T hdr);
 void extract<T>(out T hdr, in bit<32> n);
  T lookahead <T >( ) :
 void advance(in bit<32> n);
  bits < 32 length();
// parser: begins in special "start" state
state start \{transition parse ethernet;
// User-defined parser state
state parse_ethernet {
  packet.extract(hdr.ethernet);
  transition select(hdr.ethernet.type) {
    0x800: parse_ipv4;
    default: accept;
<sup>7</sup>
```
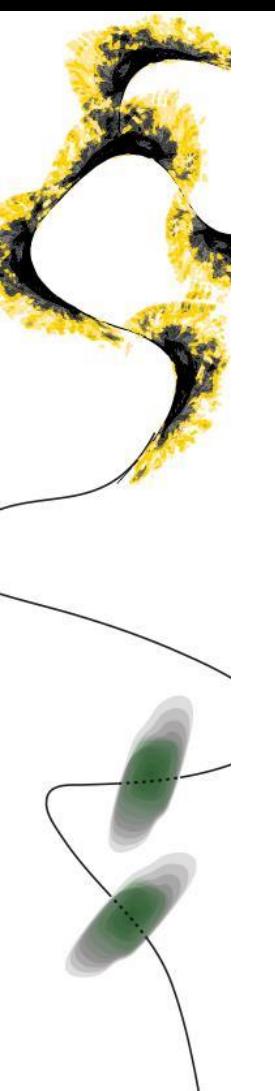

#### **Programming in P4** Actions, Control Flow & Tables

#### Actions

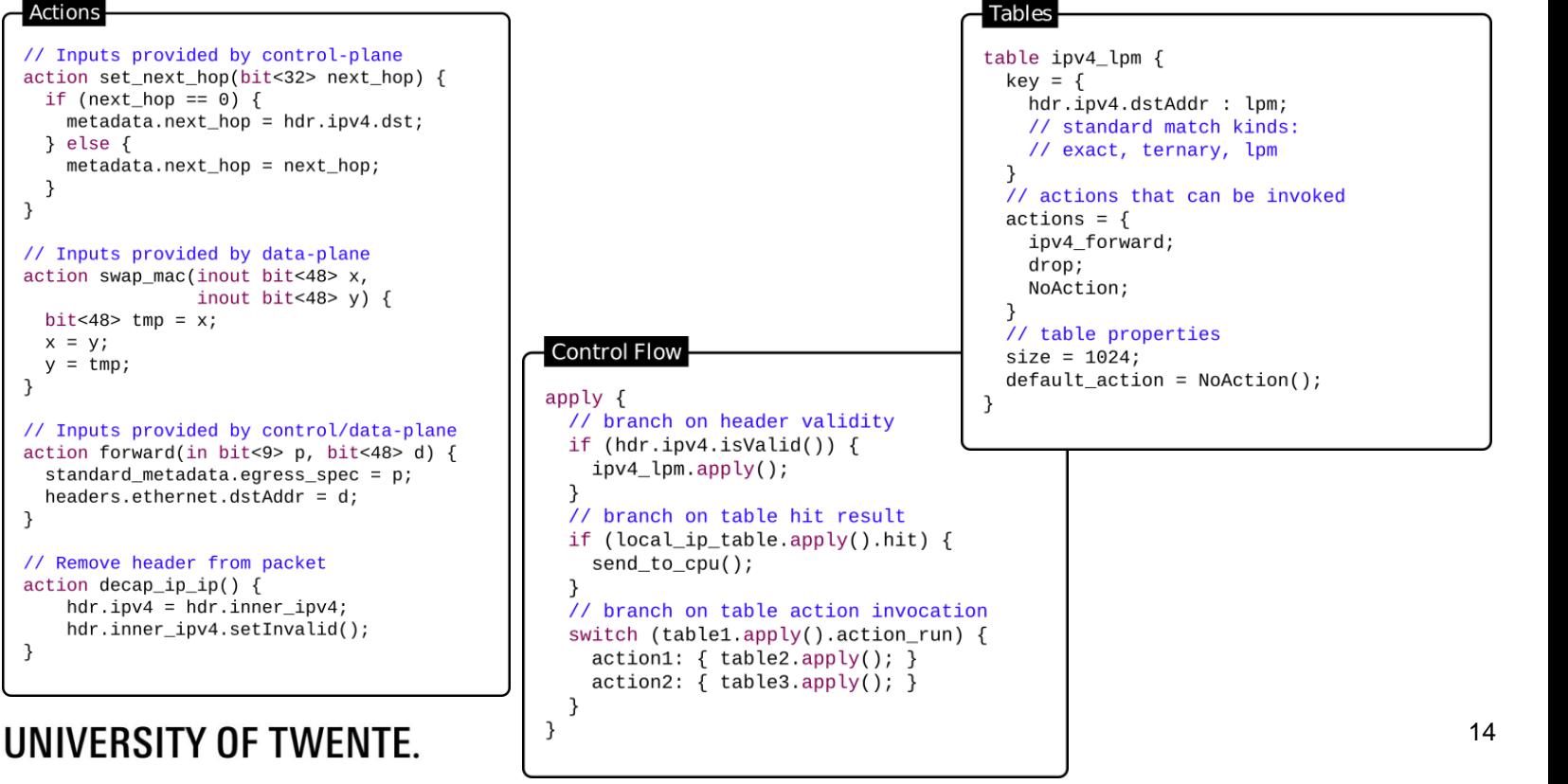

#### **Programming in P4** Actions, Control Flow & Tables

```
#include <core.p4>
#include <v1model.p4>
struct metadata {}
struct headers {}
```
parser MyParser(packet in packet, out headers hdr, inout metadata meta. inout standard metadata t standard metadata) { state start { transition accept; }

control MyIngress(inout headers hdr, inout metadata meta, inout standard metadata t standard metadata) { action set egress spec(bit<9> port) { standard metadata.egress spec = port;

```
table forward {
```
 $key = \{ standard metadata.ingress port: exact; \}$  $actions = f$ set egress spec; NoAction;  $size = 1024:$  $default action = NoAction();$ 

 $apply \{ forward.append(y) \}$ 

#### UNIVERSITY OF TWENTE.

```
control MyEgress(inout headers hdr,
   inout metadata meta,
   inout standard metadata t standard metadata) {
    apply \{ \}\mathcal{F}
```
control MyVerifyChecksum(inout headers hdr, inout metadata meta) {  $apply {\}$ 

control MyComputeChecksum(inout headers hdr, inout metadata meta) {  $apply \{ \}$ 

control MyDeparser(packet out packet, in headers hdr) { apply  $\{\ \}$ 

V1Switch( MyParser(), MyVerifyChecksum(), MyIngress(), MyEgress(), MyComputeChecksum(), MyDeparser() ) main;

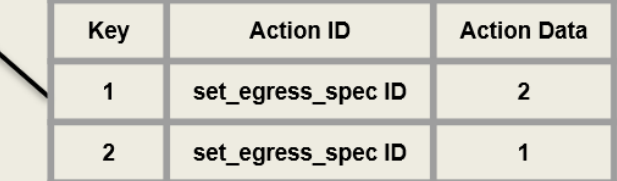

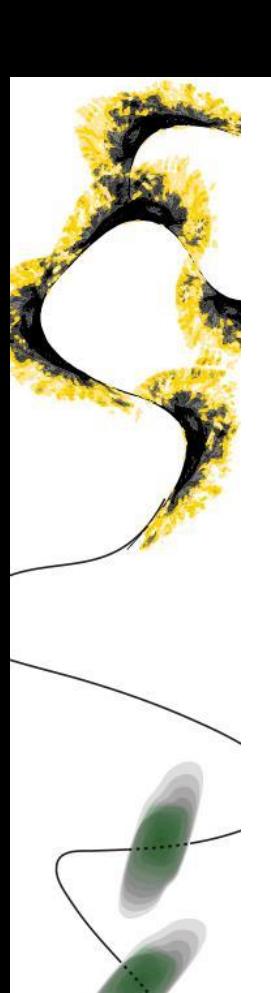

### **Programming in P4 Deparsing**

- Emit headers in front of payload
- Watch the order!

```
Deparsing
// packet_out: extern for output packet
extern packet_out {
 void emit<T>(in T hdr);
apply {
 // insert headers into pkt if valid
 packet.emit(hdr.ethernet);
```
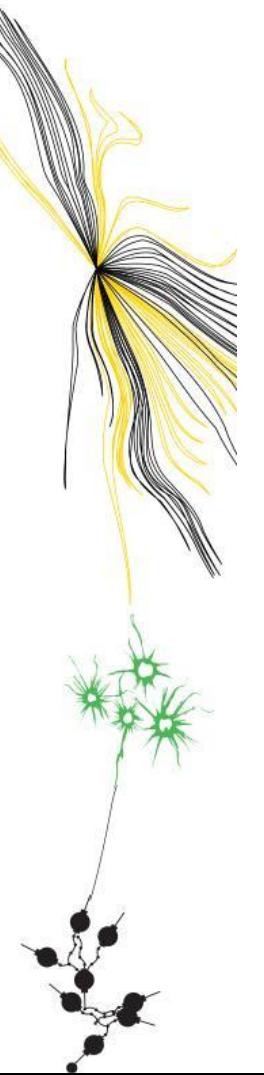

#### **Lab Assignments** Repository

- <https://gitlab.utwente.nl/anet/p4labs-2023>
- Fork of P4 language tutorials

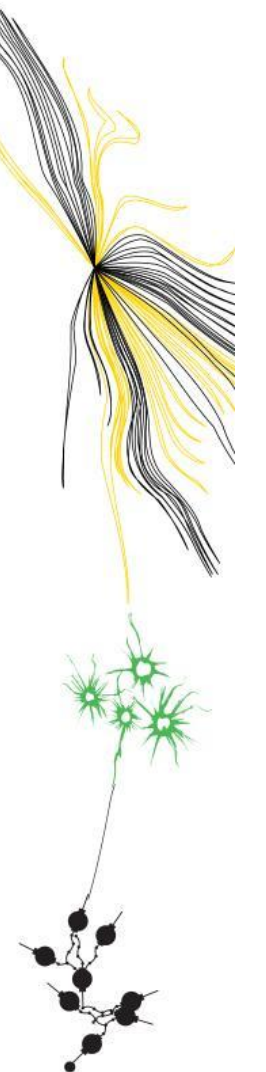

#### **Lab Assignments** Virtual Machine

▪ All necessary tools installed

- Atom (with *Markdown Preview* package)
- Wireshark
- Repository cloned, but make sure to pull the latest version

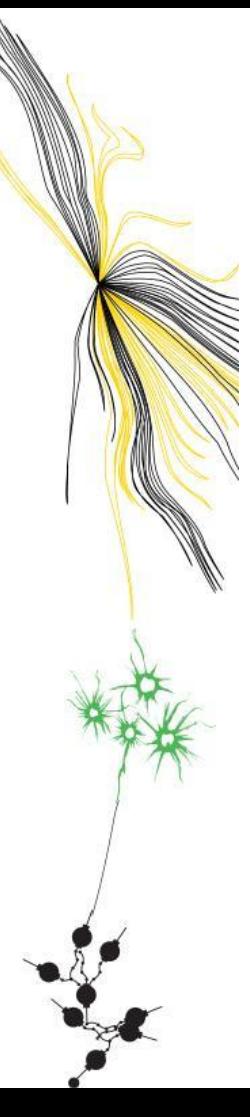

#### **Lab Assignments** Virtual Machine

- Alternatively:
	- You can work in the host machine by making the repo a *shared folder.* You still need to run your code in the VM.
	- [https://docs.oracle.com/en/virtualization/virtualbox/6.0/user/shar](https://docs.oracle.com/en/virtualization/virtualbox/6.0/user/sharedfolders.html) [edfolders.html](https://docs.oracle.com/en/virtualization/virtualbox/6.0/user/sharedfolders.html)
		- **Make sure Auto-mount and Make Permanent are checked**
		- Make sure *Read-only* is NOT checked
	- Recommended for VSCode users: *p4-lang* by Zhanghan Wang

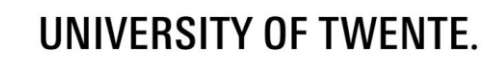

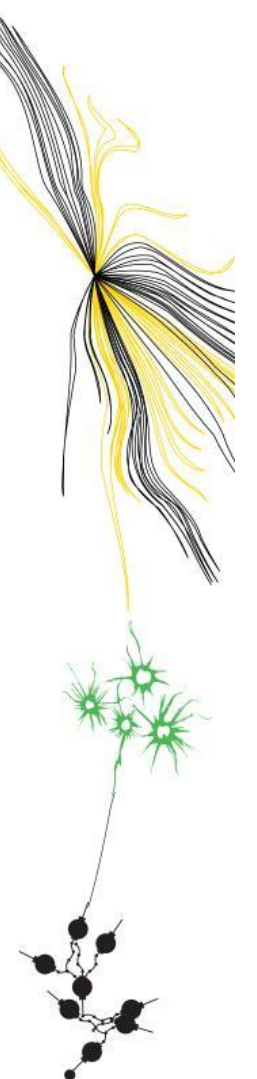

## **Lab Assignments**

What you need to do

- **BE** Assignment 1
	- Basic Forwarding
	- **Basic Tunneling**
- Assignment 2
	- P4Runtime
- Assignment 3
	- Firewall
- Assignment 4
	- Load balancing
	- Controlled load balancing

## **Lab Assignments**

How to carry them out

- Follow tutorial instructions (in the README files)
- Add comments to P4 code briefly explaining
	- What the code does
	- Why you did it that way
	- Parts of the cheat sheet that you used
- Only use the cheat sheet, do not use the answers (obviously)
- Upload P4 code to Canvas

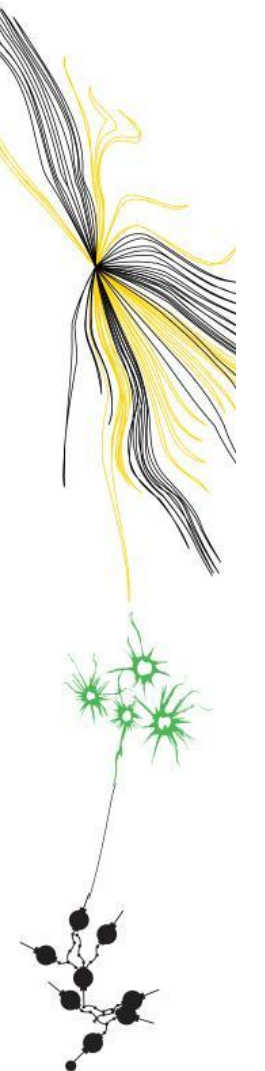

#### **Lab Assignments** Signing off

- Demonstrate your code and its behavior
- **EXELG** Briefly explain what you did
- Might ask more in-depth questions

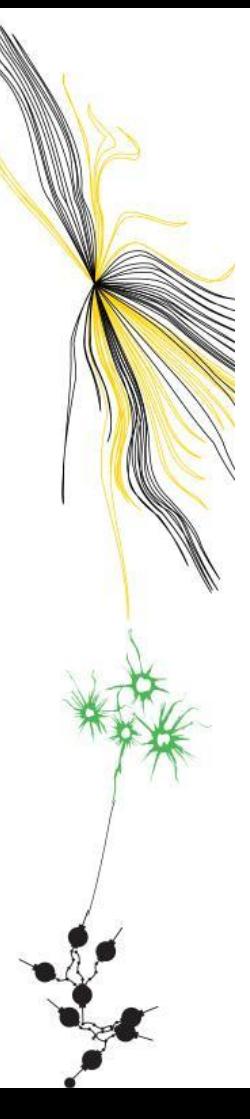

# **Lab Assignments**

**Sessions** 

- Monday 2nd October: Sign-off session #1
- Monday 23rd October: Sign-off session #2

### Grading:

▪ Pass if everything signed off on Monday 23rd October

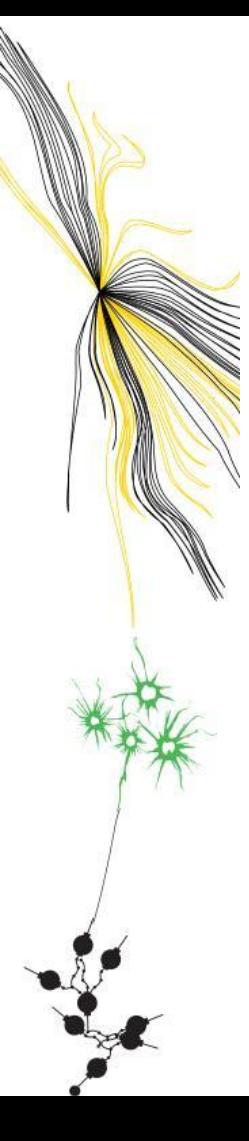

#### **Lab Assignments** Tips

- Assume you need around **16 hours** to do all the assignments  $\Rightarrow$  around half the work needs to be done outside the lab sessions
- Try to have the **Assignments 1 & 2** finished at the **first lab session**
- Fully read what you have to implement before actually writing any code
- Understand the files you have to edit
- In the VM, if *Backspace* suddenly does not work anymore: use *CTRL + Backspace*

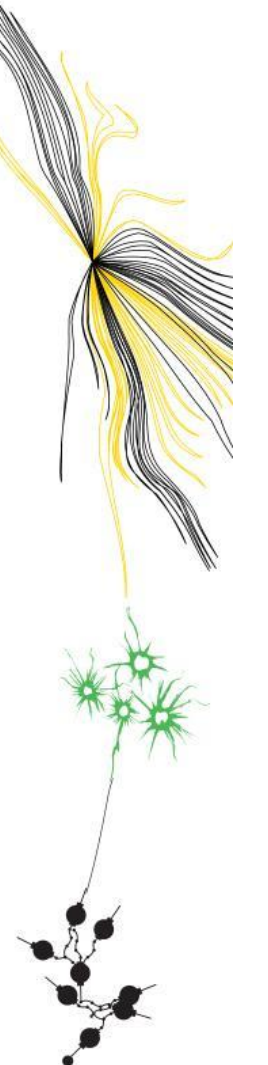

### **Links**

#### P4 resources: <http://P4.org/learn>

Assignment Repo: <https://gitlab.utwente.nl/anet/p4labs-2023>

V1Model source code and docs:

<https://github.com/p4lang/p4c/blob/main/p4include/v1model.p4>